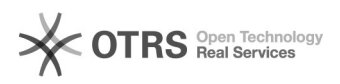

## **FAQ-artikel afdrukken**

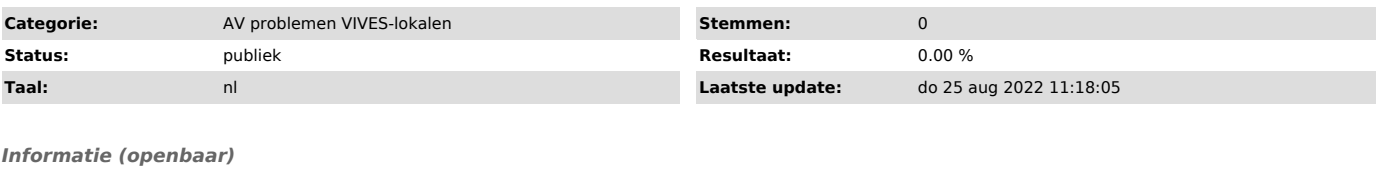

Op de desk vind je een inprikpunt voor HDMI ofwel een losse HDMI kabel om te verbinden.

à Geen mogelijkheid om te projecteren via HDMI ? Leen een toestel uit aan het onthaal.

- Verbinden met eigen HDMI-kabel<br>(meegeleverd met laptop of te verkrijgen in uitleen aan het onthaal)<br>- Daarna via bedieningspaneeltje op "On" duwen om te beamer op te starten.<br>Indien er geen ingebouwd paneel op de desk te

 - Kies de juiste bron om te projecteren (COMPUTER / LAPTOP / HDMI). - Indien er geen beeld zichtbaar wordt, kies je voor dupliceren/uitbreiden via

*Probleem (openbaar)*

*Oplossing (openbaar)*